# نم VPN ةكبش :ثدحألا تارادصإلاو x7. ASA/PIX تاكبشلا نيوكت لاثم عم LAN ىلإ LAN ةلخادتملا Ï

# المحتويات

[المقدمة](#page-0-0) [المتطلبات الأساسية](#page-0-1) [المتطلبات](#page-0-2) [المكونات المستخدمة](#page-0-3) [المنتجات ذات الصلة](#page-1-0) [الاصطلاحات](#page-1-1) [التكوين](#page-1-2) الرسم ال<u>ت</u>خطيطي للشبكة [التكوينات](#page-1-4) [التحقق من الصحة](#page-4-0) [إظهار الأوامر من -1ASA](#page-5-0) [إظهار الأوامر من -2ASA](#page-6-0) [استكشاف الأخطاء وإصلاحها](#page-7-0) [مسح الاقترانات الأمنية](#page-7-1) [أوامر استكشاف الأخطاء وإصلاحها](#page-7-2) [معلومات ذات صلة](#page-7-3)

## <span id="page-0-0"></span>المقدمة

يصف هذا وثيقة ال steps يستعمل أن يترجم (NAT (ال VPN حركة مرور أن يسافر عبر lan إلى (L2L (LAN IPsec بين إثنان أمن أداة وأيضا ضرب الإنترنت حركة مرور. يكون لكل جهاز أمان شبكة خاصة محمية خلفه. في هذا المثال، يتم توصيل جهازي أمان قابلين للتكيف (ASAs (من Cisco مزودين بشبكات داخلية متطابقة ومتداخلة عبر نفق VPN. في السيناريو العادي، لا يحدث الاتصال عبر شبكة VPN أبدا لأن حزم إختبار الاتصال لا تغادر الشبكة الفرعية المحلية مطلقا نظرا لأن المستخدم يقوم بسحب عنوان IP الخاص بالشبكة الفرعية نفسها. لهاتين الشبكتين الداخليتين الخاصتين للاتصال ببعضها البعض، يتم إستخدام NAT Policy على كل من ASAs لترجمة الشبكة الفرعية المحلية حتى يحدث الاتصال كما هو متوقع.

# <span id="page-0-1"></span>المتطلبات الأساسية

## <span id="page-0-2"></span>المتطلبات

تأكد من تكوين جهاز الأمان القابل للتكيف من Cisco باستخدام عناوين IP على الواجهات، ومن توفر إمكانية الاتصال الأساسية قبل المتابعة بمثال التكوين هذا.

## <span id="page-0-3"></span>المكونات المستخدمة

أسست المعلومة في هذا وثيقة على هذا برمجية صيغة:

• برنامج أجهزة الأمان المعدلة Cisco Adaptive Security Appliance Software، الإصدار x.7 والإصدارات الأحدث.

تم إنشاء المعلومات الواردة في هذا المستند من الأجهزة الموجودة في بيئة معملية خاصة. بدأت جميع الأجهزة المُستخدمة في هذا المستند بتكوين ممسوح (افتراضي). إذا كانت شبكتك مباشرة، فتأكد من فهمك للتأثير المحتمل لأي أمر.

## <span id="page-1-0"></span>المنتجات ذات الصلة

كما يمكن إستخدام هذا التكوين مع جهاز الأمان Cisco PIX الإصدار x.7 والإصدارات الأحدث.

## <span id="page-1-1"></span>الاصطلاحات

راجع [اصطلاحات تلميحات Cisco التقنية للحصول على مزيد من المعلومات حول اصطلاحات المستندات.](//www.cisco.com/en/US/tech/tk801/tk36/technologies_tech_note09186a0080121ac5.shtml)

# <span id="page-1-2"></span>التكوين

في هذا القسم، تُقدّم لك معلومات تكوين الميزات الموضحة في هذا المستند.

ملاحظة: أستخدم [أداة بحث الأوامر](//tools.cisco.com/Support/CLILookup/cltSearchAction.do) (للعملاء [المسجلين](//tools.cisco.com/RPF/register/register.do) فقط) للحصول على مزيد من المعلومات حول الأوامر المستخدمة في هذا القسم.

## <span id="page-1-3"></span>الرسم التخطيطي للشبكة

يستخدم هذا المستند إعداد الشبكة التالي:

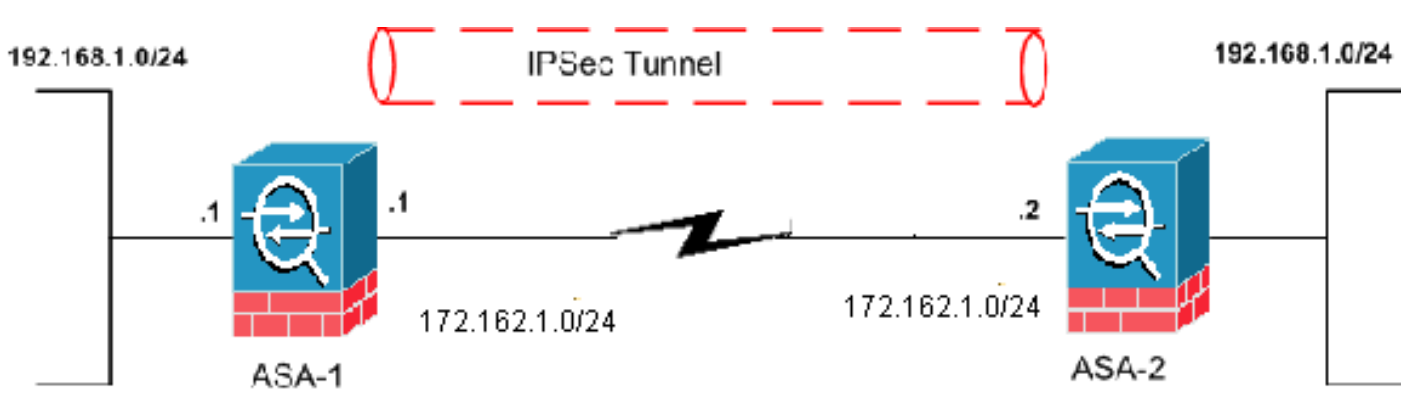

## <span id="page-1-4"></span>التكوينات

يستخدم هذا المستند التكوينات التالية:

- تكوين -1ASA
- تكوين -2ASA

### ASA-1

ASA-1#**show running-config** Saved : :

(ASA Version 8.0(3 ! hostname ciscoasa enable password 8Ry2YjIyt7RRXU24 encrypted names ! interface Ethernet0 nameif outside security-level 0 ip address 172.162.1.1 255.255.255.0 *Configure the outside interface.* ! interface *---!* Ethernet1 nameif inside security-level 100 ip address 192.168.1.1 255.255.255.0 *!--- Configure the inside interface.* passwd 2KFQnbNIdI.2KYOU encrypted ftp mode passive access-list new extended permit ip 192.168.2.0 255.255.255.0 192.168.3.0 255.255.255.0 *!--- This access list (new) is used with the crypto map (outside\_map) !-- - in order to determine which traffic should be .encrypted !--- and sent across the tunnel* **access-list policy-nat extended permit ip 192.168.1.0 255.255.255.0 192.168.3.0 255.255.255.0** *The policy-nat ACL is used with the* **static** !--- *---!* command in order to match the VPN traffic for .translation pager lines 24 mtu outside 1500 mtu inside 1500 no failover asdm image flash:/asdm-615.bin no asdm history enable arp timeout 14400 **static (inside,outside) 192.168.2.0 access-list policynat** *It is a Policy NAT statement. !--- The* **static** *---!* command with the access list (policy-nat), !--- which matches the VPN traffic and translates the source (192.168.1.0) to !--- 192.168.2.0 for outbound VPN .traffic global (outside) 1 interface nat (inside) 1 0.0.0.0 0.0.0.0 0 0 *The previous statements PAT the Internet traffic !- ---! -- except for the VPN traffic that uses the IP address 172.17.1.1.* route outside 0.0.0.0 0.0.0.0 172.162.1.2 1 *!--- Output is suppressed. !--- PHASE 2 CONFIGURATION -- -! !--- The encryption types for Phase 2 are defined here.* crypto ipsec transform-set CISCO esp-des esp-md5 hmac *!--- Define the transform set for Phase 2.* crypto map outside\_map 20 match address new *!--- Define which traffic should be sent to the IPsec peer with the !-- access list (new).* crypto map outside\_map 20 set peer 172.162.1.2 *!--- Sets the IPsec peer (remote end point)* crypto map outside\_map 20 set transform-set CISCO *!--- Sets the IPsec transform set "CISCO" !--- to be used with the crypto map entry "outside\_map"* crypto map outside\_map interface outside *!--- Specifies the interface to be used with !--- the settings defined in this configuration !--- PHASE 1 CONFIGURATION ---! !--- This configuration uses isakmp policy 65535. !--- Policy*

*65535 is included in the configuration by default. !--- These configuration commands define the !--- Phase 1 policy parameters that are used.* crypto isakmp identity address crypto isakmp enable outside crypto isakmp policy 65535 authentication pre-share encryption des hash md5 group 2 lifetime 86400 tunnel-group 172.162.1.2 type ipsec-l2l *!--- In order to create and manage the database of connection-specific records !--- for IPsec-L2L—IPsec (LAN-to-LAN) tunnels, use the* **tunnel-group** !-- - command in global configuration mode. !--- For L2L connections, the name of the tunnel group **must** be !--- .(the IP address of the IPsec peer (remote peer end tunnel-group 172.162.1.2 ipsec-attributes \* pre-shared-key *Enter the pre-shared key in order to configure the ---!*

*authentication method.* telnet timeout 5 ssh timeout 5 console timeout 0 ! class-map inspection\_default match default-inspection-traffic ! ! policy-map global\_policy class inspection\_default inspect dns maximum-length 512 inspect ftp inspect h323 h225 inspect h323 ras inspect netbios inspect rsh inspect rtsp inspect skinny inspect esmtp inspect sqlnet inspect sunrpc inspect tftp inspect sip inspect xdmcp ! service-policy global\_policy global Cryptochecksum:33e1e37cd1280d908210dac0cc26e706 : end

### ASA-2

```
ASA-2#show running-config
                                                  Saved :
                                                         :
                                       (ASA Version 8.0(3
                                                        !
                                           hostname ASA-2
              enable password 8Ry2YjIyt7RRXU24 encrypted
                                                    names
                                                        !
                                      interface Ethernet0
                                          nameif outside 
                                        security-level 0 
                   ip address 172.162.1.2 255.255.255.0 
                                                        !
                                      interface Ethernet1
                                           nameif inside 
                                      security-level 100 
                   ip address 192.168.1.1 255.255.255.0 
                                                        !
     Output is suppressed. access-list new extended ---!
         permit ip 192.168.3.0 255.255.255.0 192.168.2.0
  255.255.255.0 !--- This access list (new) is used with
 the crypto map (outside_map) !--- in order to determine
which traffic needs to be encrypted !--- and sent across
                                              .the tunnel
   access-list policy-nat extended permit ip 192.168.1.0
                 255.255.255.0 192.168.2.0 255.255.255.0
    The policy-nat ACL is used with the static !--- ---!
           command in order to match the VPN traffic for
                                             .translation
                                           pager lines 24
                                         mtu outside 1500
                                          mtu inside 1500
```
no failover asdm image flash:/asdm-615.bin no asdm history enable arp timeout 14400

#### **static (inside,outside) 192.168.3.0 access-list policynat**

*This is a Policy NAT statement. !--- The* **static** *---!* command with the access list (policy-nat), !--- which matches the VPN traffic and translates the source (192.168.1.0) to !--- 192.168.3.0 for outbound VPN .traffic

global (outside) 1 interface nat (inside) 1 0.0.0.0 0.0.0.0 0 0 *The previous statements PAT the Internet traffic !- ---! -- except the VPN traffic that uses the outside interface IP address.* route outside 0.0.0.0 0.0.0.0 172.162.1.2 1 *!--- PHASE 2 CONFIGURATION ---! !--- The encryption types for Phase 2 are defined here.* crypto ipsec transform-set CISCO esp-des esp-md5-hmac *!--- Define the transform set for Phase 2.* crypto map outside\_map 20 match address new *!--- Define which traffic needs to be sent to the IPsec peer.* crypto map outside\_map 20 set peer 172.162.1.1 *!--- Sets the IPsec peer.* crypto map outside\_map 20 set transform-set CISCO *!--- Sets the IPsec transform set "CISCO" !--- to be used with the crypto map entry "outside\_map".* crypto map outside\_map interface outside *!--- Specifies the interface to be used with !--- the settings defined in this configuration. !--- PHASE 1 CONFIGURATION ---! !--- This configuration uses isakmp policy 65535 !--- which is included in the configuration by default. !--- The configuration commands here define the !--- Phase 1 policy parameters that are used.* crypto isakmp identity address crypto isakmp enable outside crypto isakmp policy 65535 authentication pre-share encryption des hash md5 group 2 lifetime 86400 *!--- Output is suppressed. !--- In order to create and manage the database of connection-specific !--- records for IPsec-L2L—IPsec (LAN-to-LAN) tunnels, use the !---* **tunnelgroup** command in global configuration mode. !--- For L2L connections, the name of the tunnel group **must** be !- .-- the IP address of the IPsec peer

tunnel-group 172.162.1.1 type ipsec-l2l tunnel-group 172.162.1.1 ipsec-attributes \* pre-shared-key *Enter the pre-shared key in order to configure the ---! authentication method.* prompt hostname context Cryptochecksum:6b505b4a05c1aee96a71e67c23e71865 : end

## <span id="page-4-0"></span>التحقق من الصحة

استخدم هذا القسم لتأكيد عمل التكوين بشكل صحيح.

تدعم [أداة مترجم الإخراج \(](https://www.cisco.com/cgi-bin/Support/OutputInterpreter/home.pl)[للعملاءالمسجلين فقط\) بعض أوامر](//tools.cisco.com/RPF/register/register.do) show. استعملت ال to order in OIT شاهدت تحليل من عرض أمر إنتاج:

• show crypto isakmp sa - يعرض جميع اقترانات أمان IKE الحالية (SAs) في نظير.

● ipSec crypto show - يعرض الإعدادات المستخدمة من قبل SAs الحالية.

### <span id="page-5-0"></span>إظهار الأوامر من -1ASA

### ASA-1#**show crypto isakmp sa**

Active SA: 1 (Rekey SA: 0 (A tunnel will report 1 Active and 1 Rekey SA during rekey Total IKE SA: 1 IKE Peer: 172.162.1.2 1 Type : L2L Role : initiator Rekey : no State : MM ACTIVE ASA-1#**show crypto ipsec sa** interface: outside Crypto map tag: outside\_map, seq num: 20, local addr: 172.162.1.1 access-list new permit ip 192.168.2.0 255.255.255.0 192.168.3.0 255.255.2 5.0 (local ident (addr/mask/prot/port): (192.168.2.0/255.255.255.0/0/0 (remote ident (addr/mask/prot/port): (192.168.3.0/255.255.255.0/0/0 current\_peer: 172.162.1.2 pkts encaps: 9, #pkts encrypt: 9, #pkts digest: 9# pkts decaps: 9, #pkts decrypt: 9, #pkts verify: 9# pkts compressed: 0, #pkts decompressed: 0# pkts not compressed: 9, #pkts comp failed: 0, #pkts decomp failed: 0# pre-frag successes: 0, #pre-frag failures: 0, #fragments created: 0# PMTUs sent: 0, #PMTUs rcvd: 0, #decapsulated frgs needing reassembly: 0# send errors: 0, #recv errors: 0# local crypto endpt.: 172.162.1.1, remote crypto endpt.: 172.162.1.2 path mtu 1500, ipsec overhead 58, media mtu 1500 current outbound spi: 0BA6CD7E :inbound esp sas (spi: 0xFB4BD01A (4216049690 transform: esp-des esp-md5-hmac none  $\{$ , in use settings = $\{L2L,$  Tunnel slot: 0, conn\_id: 8192, crypto-map: outside\_map (sa timing: remaining key lifetime (kB/sec): (3824999/27738 IV size: 8 bytes replay detection support: Y :outbound esp sas (spi: 0x0BA6CD7E (195480958 transform: esp-des esp-md5-hmac none  $\{$ , in use settings = $\{L2L,$  Tunnel slot: 0, conn\_id: 8192, crypto-map: outside\_map (sa timing: remaining key lifetime (kB/sec): (3824999/27738 IV size: 8 bytes replay detection support: Y

:NAT policies on Interface inside match ip inside 192.168.1.0 255.255.255.0 outside 192.168.3.0 255.255.255.0 static translation to 192.168.2.0 translate\_hits = 12, untranslate\_hits = 5 match ip inside any outside any ([dynamic translation to pool 1 (172.162.1.1 [Interface PAT translate\_hits = 0, untranslate\_hits = 0 match ip inside any inside any (dynamic translation to pool 1 (No matching global translate\_hits = 0, untranslate\_hits = 0 match ip inside any dmz any (dynamic translation to pool 1 (No matching global translate\_hits = 0, untranslate\_hits = 0

### ASA-1#**show xlate**

in use, 1 most used 1 Global 192.168.2.0 Local 192.168.1.0 إظهار الأوامر من -2ASA

### <span id="page-6-0"></span>ASA-2#**show crypto ipsec sa**

interface: outside Crypto map tag: outside\_map, seq num: 20, local addr: 172.162.1.2 access-list new permit ip 192.168.3.0 255.255.255.0 192.168.2.0 255.255.25 5.0 (local ident (addr/mask/prot/port): (192.168.3.0/255.255.255.0/0/0 (remote ident (addr/mask/prot/port): (192.168.2.0/255.255.255.0/0/0 current\_peer: 172.162.1.1 pkts encaps: 9, #pkts encrypt: 9, #pkts digest: 9# pkts decaps: 9, #pkts decrypt: 9, #pkts verify: 9# pkts compressed: 0, #pkts decompressed: 0# pkts not compressed: 9, #pkts comp failed: 0, #pkts decomp failed: 0# pre-frag successes: 0, #pre-frag failures: 0, #fragments created: 0# PMTUs sent: 0, #PMTUs rcvd: 0, #decapsulated frgs needing reassembly: 0# send errors: 0, #recv errors: 0# local crypto endpt.: 172.162.1.2, remote crypto endpt.: 172.162.1.1 path mtu 1500, ipsec overhead 58, media mtu 1500 current outbound spi: FB4BD01A :inbound esp sas (spi: 0x0BA6CD7E (195480958 transform: esp-des esp-md5-hmac none  $\{$ , in use settings = $\{L2L,$  Tunnel slot: 0, conn\_id: 8192, crypto-map: outside\_map (sa timing: remaining key lifetime (kB/sec): (4274999/26902 IV size: 8 bytes replay detection support: Y :outbound esp sas (spi: 0xFB4BD01A (4216049690 transform: esp-des esp-md5-hmac none  $\{$ , in use settings = $\{L2L,$  Tunnel slot: 0, conn\_id: 8192, crypto-map: outside\_map

(sa timing: remaining key lifetime (kB/sec): (4274999/26902 IV size: 8 bytes replay detection support: Y ASA-2#**show crypto isakmp sa**

Active SA: 1 (Rekey SA: 0 (A tunnel will report 1 Active and 1 Rekey SA during rekey Total IKE SA: 1 IKE Peer: 172.162.1.1 1 Type : L2L Role : responder Rekey : no State : MM\_ACTIVE استكشاف الأخطاء وإصلاحها

## <span id="page-7-1"></span><span id="page-7-0"></span>مسح الاقترانات الأمنية

عند أستكشاف أخطاء SA وإصلاحها، تأكد من مسح رسائل SA الموجودة بعد إجراء تغيير. في الوضع ذي الامتيازات ل PIX، أستخدم الأوامر التالية:

- مسح تشفير IPsec يحذف شبكات IPsec النشطة.
- مسح التشفير sa isakmp يحذف شبكات IKE النشطة.

## <span id="page-7-2"></span>أوامر استكشاف الأخطاء وإصلاحها

[تدعم أداة مترجم الإخراج \(للعملاءا](https://www.cisco.com/cgi-bin/Support/OutputInterpreter/home.pl)[لمسجلين فقط\) بعض أوامر show.](//tools.cisco.com/RPF/register/register.do) استعملت ال to order in OIT شاهدت تحليل من **عرض** أمر إنتاج.

ملاحظة: ارجع إلى [معلومات مهمة حول أوامر التصحيح](//www.cisco.com/en/US/tech/tk801/tk379/technologies_tech_note09186a008017874c.shtml) قبل إستخدام أوامر debug.

- .2 للمرحلة IPsec مفاوضات يعرض debug crypto ipSec ●
- .1 للمرحلة ISAKMP مفاوضات يعرض debug crypto isakmp ●

## <span id="page-7-3"></span>معلومات ذات صلة

- [حلول أستكشاف أخطاء الشبكة الخاصة الظاهرية \(VPN \(عبر بروتوكول IPsec للوصول عن بعد و L2L الأكثر](//www.cisco.com/en/US/products/ps6120/products_tech_note09186a00807e0aca.shtml?referring_site=bodynav) [شيوعا](//www.cisco.com/en/US/products/ps6120/products_tech_note09186a00807e0aca.shtml?referring_site=bodynav)
	- [7.0 PIX وإعادة توجيه المنفذ \(إعادة توجيه\) جهاز الأمان القابل للتكيف مع أوامر NAT و global و static و](//www.cisco.com/en/US/products/hw/vpndevc/ps2030/products_tech_note09186a00804708b4.shtml?referring_site=bodynav) [access-list و channel](//www.cisco.com/en/US/products/hw/vpndevc/ps2030/products_tech_note09186a00804708b4.shtml?referring_site=bodynav)
		- [PAT و NAT بيانات :FWSM و PIX/ASA 7.x](//www.cisco.com/en/US/products/ps6120/products_configuration_example09186a008046f31a.shtml?referring_site=bodynav) ●
		- [Cisco ASA 5500 Series Security Appliances الأمان أجهزة](//www.cisco.com/en/US/products/ps6120/tsd_products_support_series_home.html?referring_site=bodynav)
			- [Cisco PIX 500 Series Security Appliances الأمان أجهزة](//www.cisco.com/en/US/products/hw/vpndevc/ps2030/tsd_products_support_eol_series_home.html?referring_site=bodynav)
				- [مفاوضة IPSec/بروتوكولات IKE](//www.cisco.com/en/US/tech/tk583/tk372/tsd_technology_support_protocol_home.html?referring_site=bodynav)
				- [الدعم التقني والمستندات Systems Cisco](//www.cisco.com/cisco/web/support/index.html?referring_site=bodynav)

ةمجرتلا هذه لوح

ةي الآلال تاين تان تان تان ان الماساب دنت الأمانية عام الثانية التالية تم ملابات أولان أعيمته من معت $\cup$  معدد عامل من من ميدة تاريما $\cup$ والم ميدين في عيمرية أن على مي امك ققيقا الأفال المعان المعالم في الأقال في الأفاق التي توكير المالم الما Cisco يلخت .فرتحم مجرتم اهمدقي يتلا ةيفارتحالا ةمجرتلا عم لاحلا وه ىل| اًمئاد عوجرلاب يصوُتو تامجرتلl مذه ققد نع امتيلوئسم Systems ارامستناه انالانهاني إنهاني للسابلة طربة متوقيا.